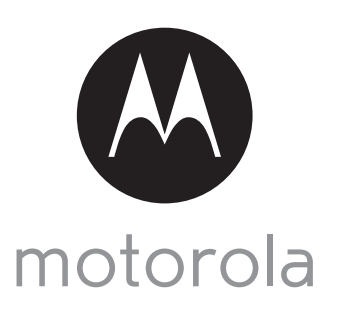

 $MODFI$   $O:$ 

## GUÍA DE INICIO RÁPIDO

Para acceder a una explicación completa de todas las funciones e instrucciones, consulte el Manual de usuario.

1. Configuración de su Cámara de vídeo Wi-Fi<sup>®</sup> para mascotas

**A. Conexión a la fuente de alimentación.**

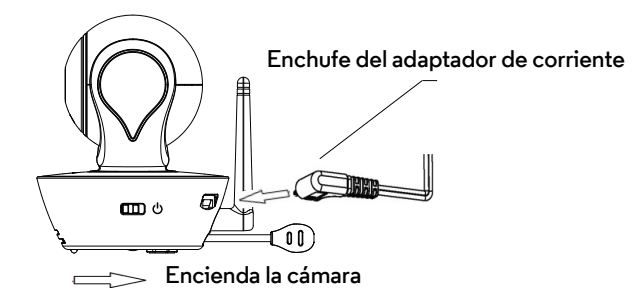

- SCOUT85 **1. Inserte el enchufe del adaptador de corriente a la toma micro USB de la parte trasera de la unidad de cámara.**
	- **2. Conecte el otro extremo del adaptador de corriente a una toma de corriente de pared adecuada.**
	- **3. Coloque el botón ON/OFF en la posición ON. El LED de color comenzará a parpadear lentamente.**

**B. Instale la aplicación Hubble for Motorola Monitors.**

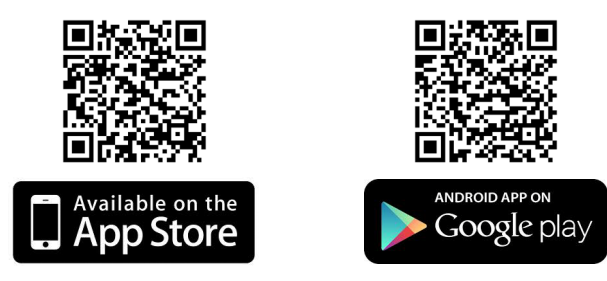

**Descargue la aplicación Hubble for Motorola Monitors desde la App Store en dispositivos iOS o desde Google PlayTM Store en dispositivos Android TM.**

## **ADVERTENCIA:**

RIESGO DE ESTRANGULAMIENTO. Si esta unidad se está utilizando para vigilar a niños, mantenga tanto la unidad como el cable del adaptador a una distancia mínima de 1 m de la cuna y fuera de su alcance.

No coloque nunca la cámara ni los cables dentro de una cuna ni cerca de una cama. Fije el cable lejos del alcance del niño. No utilice nunca alargaderas con los adaptadores de corriente de CA. Utilice únicamente los adaptadores de corriente de CA proporcionados.

Como con cualquier dispositivo electrónico, deberá supervisar el comportamiento de su mascota hasta que esté acostumbrada a la presencia del dispositivo. Si su mascota es propensa a morder, le recomendamos encarecidamente que mantenga tanto este como el resto de dispositivos electrónicos fuera de su alcance.

**C. Ver desde smartphones, tabletas y ordenadores compatibles.**

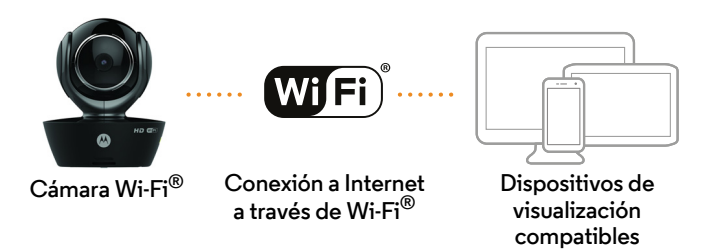

- **1. Abra la aplicación Hubble for Motorola Monitors en su smartphone o tableta compatible.**
- **2. Siga las instrucciones de la aplicación para crear su cuenta de Hubble y conectarse a su cámara Wi-Fi®.**
- **3. Inicie sesión en su cuenta desde su smartphone o tableta compatible, o a través de https://app.hubbleconnected.com/#login en su PC para acceder a la transmisión en directo de la cámara.**

**Tenga en cuenta los siguientes requisitos mínimos del sistema:** *Smartphones/tabletas: iOS 7, Android™ 4.2*

*PC (solo para visualización, NO para configuración): Windows® 7, Mac OS® 10.7, Chrome™ 24, Internet Explorer® 9, Safari® 6, Firefox® 18, Adobe® Flash® 15, Java™ 7*

**Requisitos de Wi-Fi®:**

*Al menos 0,6 Mbps de ancho de banda de subida por cada cámara. Pruebe la velocidad de su conexión a Internet en: http://www.speedtest.net/*

## 2. Servicio de atención al cliente

Si está teniendo algún problema con su cámara de vídeo para mascotas Wi-Fi® Motorola, puede ponerse en contacto con nuestro equipo de atención al cliente.

+49 (0) 1805 938 802 (Europa) Correo electrónico: motorola-mbp@tdm.de

o visite nuestra sección de ayuda en nuestra página web www.motorola.com

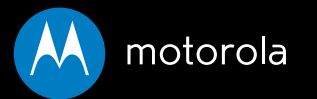

Fabricado, distribuido o comercializado por Binatone Electronics International LTD., licenciatario oficial de este producto. MOTOROLA y el logotipo de la M estilizada son marcas comerciales o marcas comerciales registradas de Motorola Trademark Holdings, LLC. y se utilizan bajo licencia. Mac, Mac OS, iPhone, iPad y Safari son marcas comerciales de Apple Inc., registradas en los Estados Unidos y en otros países. Android, Google Play y Chrome son marcas comerciales de Google Inc. Wi-Fi es una marca comercial de la Wi-Fi Alliance. Windows XP e Internet Explorer son marcas comerciales del grupo de empresas Microsoft. Oracle y Java son marcas comerciales registradas de Oracle o sus empresas filiales. El resto de marcas comerciales son propiedad de sus respectivos propietarios. © 2015 Motorola Mobility LLC. Todos los derechos reservados.

 $C \in \mathbb{Z}$ 

Impreso en China ES EU versión 1.0